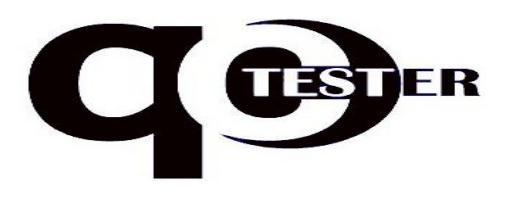

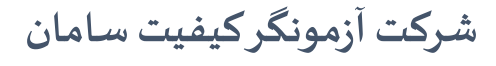

 **فروش،طراحی،ساختوخدماتتجهیزاتآزمایشگاهی** 

**دستورالعمل کار با دستگاه تست کشش یونیورسال**

**MODEL: TM-200**

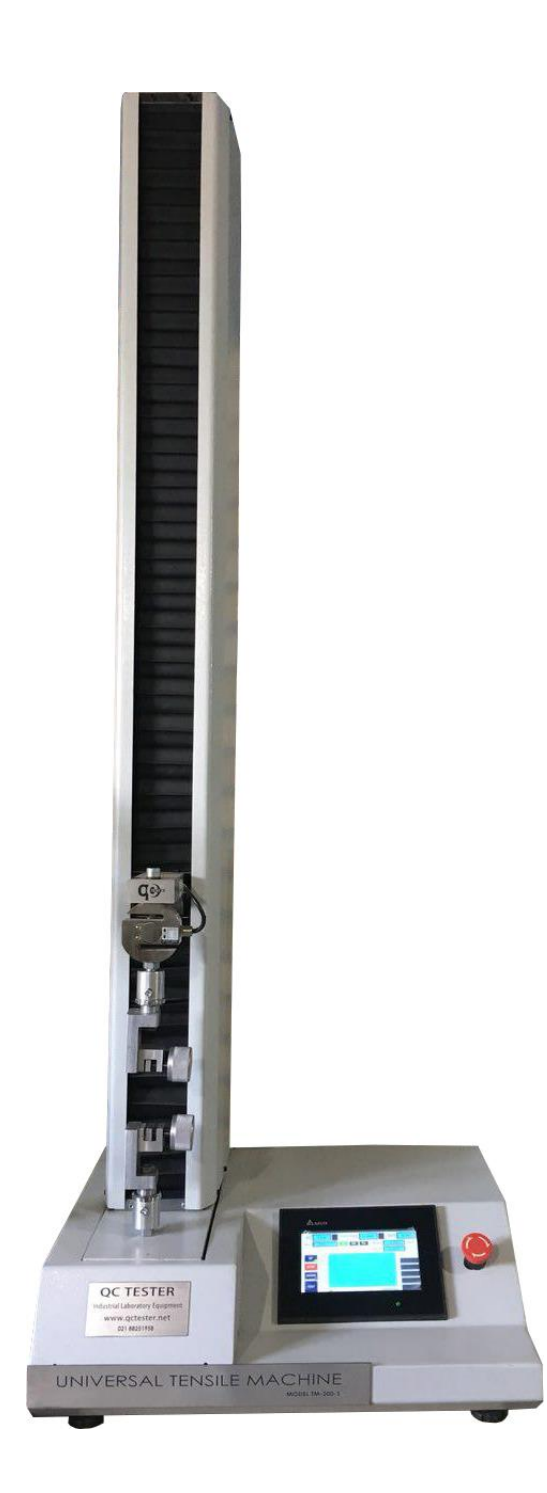

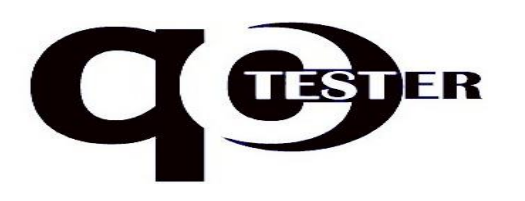

 **فروش،طراحی،ساختوخدماتتجهیزاتآزمایشگاهی** 

**نکات ایمنی**

 پیش از استفاده کردن دستگاه منوال را به طور کامل مطالعه فرمایید. برای جلوگیری از آسیب دیدن سروو موتور و سروودرایو از شبکه برق با پایداری ولتاژ استفاده شود. برای جلوگیری از خطرات ناشی از اتصال کوتاه دستگاه از شبکه برق متصل به EARTH استفاده نمایید. در کلیه مراحل انجام آزمون مادامیکه دستگاه روش است حضور اپراتور در کنار دستگاه الزامی میباشد. از ضربه زدن به صفحه نمایش لمسی اجتناب کنید، سطح نمایشگر حساس بوده و با لمس مختصر فعال میگردد. از انجام تست بر روی نمونه هایی که بیش از ظرفیت دستگاه هستند خودداری نمایید.

در حین انجام تست از فکهای دستگاه فاصله بگیرید.

**معرفی دستگاه**

دستگاه تنسایل S200TM یونیورسال بوده، از این رو قابلیت انجام تستهای کشش، فشار، خمش، کریپ و سیکل را دارا میباشد. ظرفیت کاری دستگاه۵۰۰ کیلوگرم بوده و بهتر است از ۴۵۰ کیلوگرم ظرفیت دستگاه برای افزایش طول عمر قطعات مکانیکی و الکترونیکی استفاده نگردد. دستگاه دارای دو ستون بال اسکرو متصل به سرووموتور بوده که جابجایی با دقت باال را ایجاد مینماید. گستره کنترل سرعت دستگاه 0.05 تا 500 میلیمتر بر دقیقه میباشد. دستگاه در صنایع گوناگون سلولزی، نساجی، چرم، الستیک و پالستیک و صنایع فلزی تا ظرفیت 2 تن مورد استفاده قرار میگیرد. قطعات الکترونیکی درایور دستگاه ساخت شرکت DELTA تایوان و لودسل آن ساخت شرکت SEWHA کره میباشد. فکهای دستگاه با قابلیت نمونه گیری اهرمی بوده و براحتی میتوان نمونه ها را دستگاه محکم نمود.

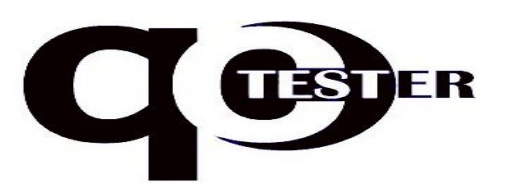

 **فروش،طراحی،ساختوخدماتتجهیزاتآزمایشگاهی** 

**صفحه مشخصات**

در این صفحه اطالعات مربوط به دستگاه و شرکت سازنده نمایش داده میشود، با لمس کلید NEXT وارد صفحه اصلی شوید.

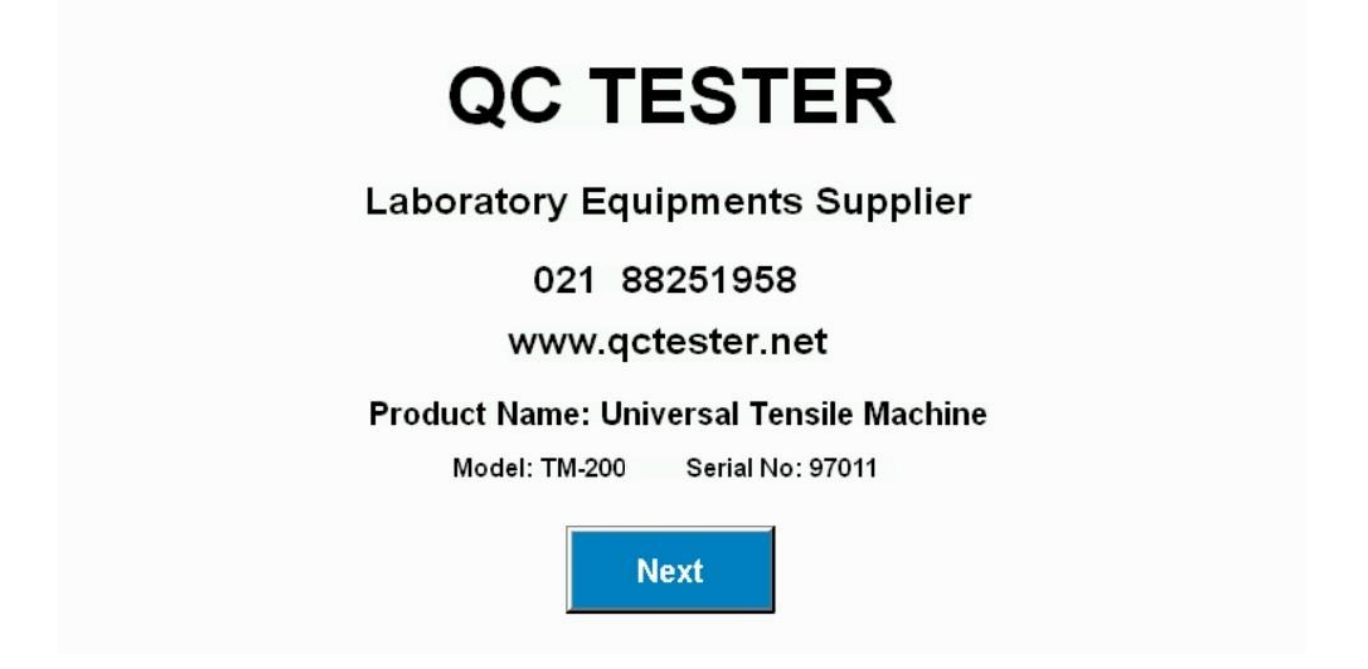

**Main صفحه اصلی**

FORCE مقدار نیروی لحظه ای اندازه گیری شده توسط لودسل را نمایش میدهد.

MAX حداکثر نیروی اندازه گیری شده در تست قبل را تا شروع تست بعدی نمایش میدهد.

Kg KN N برای اندازه گیری مقدار حداکثر نیرو یکی از پارامترها بایستی به حالت انتخاب درایند.

Displacementحداکثر جابجایی انجام شده در هر تست و یا مقدار جابجایی فک متحرک را با واحد mmنمایش میدهد.

Speed مقدار سرعت انجام آزمون و یا سرعت حرکت فک متحرک را نمایش میدهد.

Stress مقدار تنش اندازه گیری شده در هر آزمون را نمایش میدهد و پارامتر اندازه گیری آن با توجه به پارامتر نیروی انتخاب شده متغیر است، بطور مثال اگر پارامتر اندازه گیری نیرو N( نیوتن( انتخاب شده باشد.

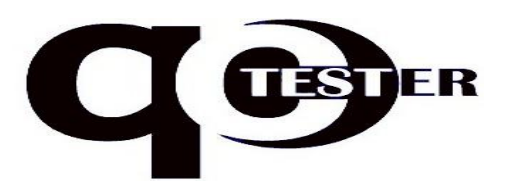

 **فروش،طراحی،ساختوخدماتتجهیزاتآزمایشگاهی** 

پارامتر اندازه گیری Stress( تنش( مگاپاسکال خواهد بود.

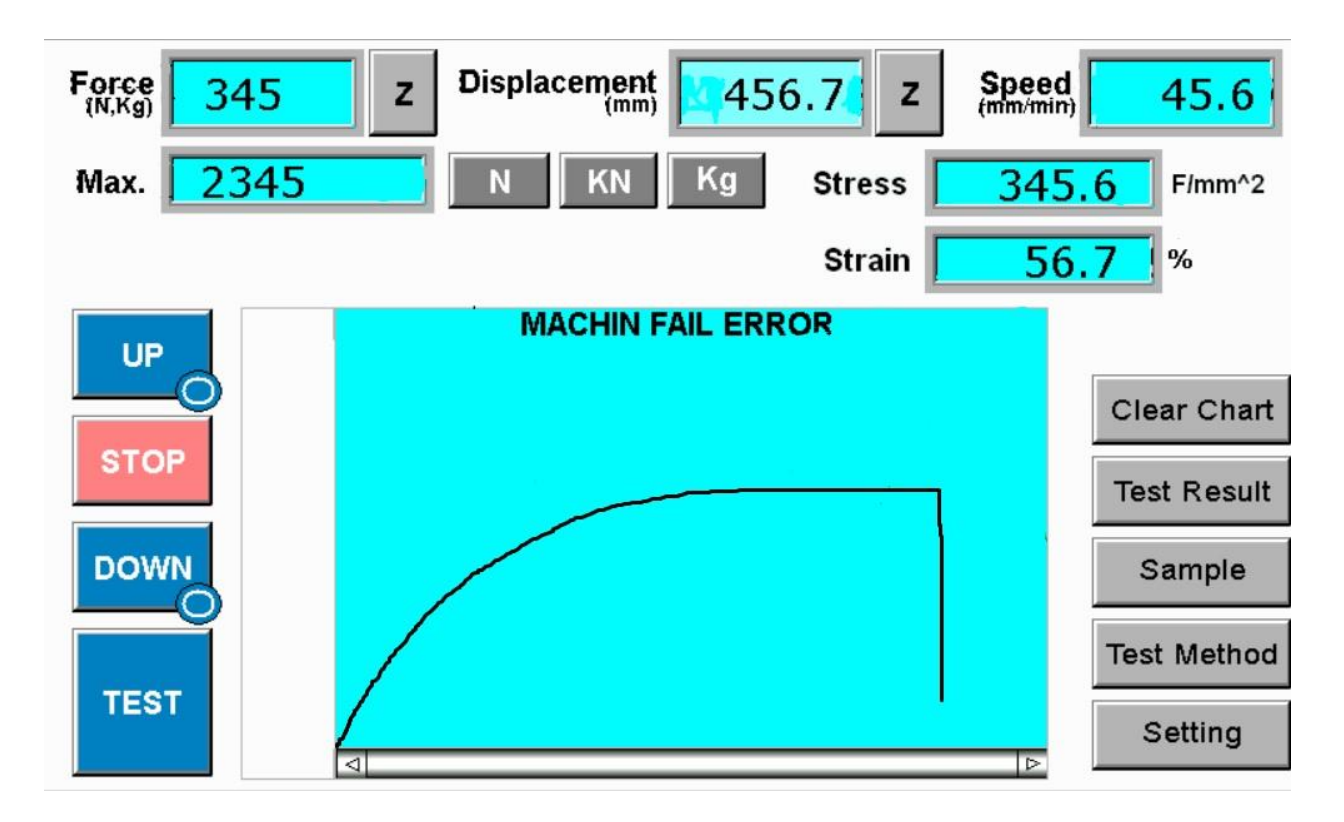

Strain مقدار Elongation( درصد ازدیاد طول( نمونه در هر آزمون اندازه گیری و با واحد % نمایش داده میشود.

Up برای حرکت دادن فک متحرک به سمت باال از این کلید استفاده میشود.

Stop برای متوقف کردن فک متحرک در طول انجام آزمون به هردلیل و یا خارج از شرایط آزمون از این کلید استفاده میشود.

Down برای حرکت دادن فک متحرک به سمت پایین مورد استفاده قرار میگیرد، تا مادامیکه انگشتتان بر روی این دکمه باقی بماند فک متحرک(head Cross (به سمت پایین حرکت خواهد کرد.

TEST با فشردن این کلید آزمون با شرایطی که اپراتور برای دستگاه تعریف کرده است شروع به انجام آزمون مینماید.

Error Fail Machine در صورتی که یکی از قسمتهای حساس دستگاه دچار ایراد شود این پیغام ظاهر خواهد شد، در این صورت با شرکت سازنده تماس حاصل فرمایید.

Chart گراف مربوط به هر آزمون با محور y نیرو و محور x زمان رسم میگردد.

**آدرس: تهران – کیلومتر 5 جاده قدیم تهران کر ج – منطقه صنعتی جوشن – کوچه دوم – پالک 4 021-88251975** Chart Clear برای پاک کردن گراف رسم شده و اطالعات ذخیره شده در Result Testاستفاده میگردد.

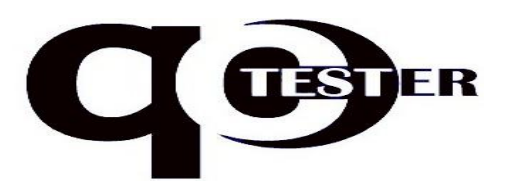

 **شرکت آزمونگرکیفیت سامان فروش،طراحی،ساختوخدماتتجهیزاتآزمایشگاهی** 

Result Test برای وارد شدن به صفحه نتایج آزمون از این کلید استفاده میشود.

Sample برای وارد شدن به صفحه مشخصات ابعادی نمونه از این کلید استفاده میشود.

Test Method برای وارد شدن به صفحه روش انجام آزمون از این کلید استفاده میشود.

Setting برای وارد شدن به صفحه تنظیمات از این کلید استفاده میشود.

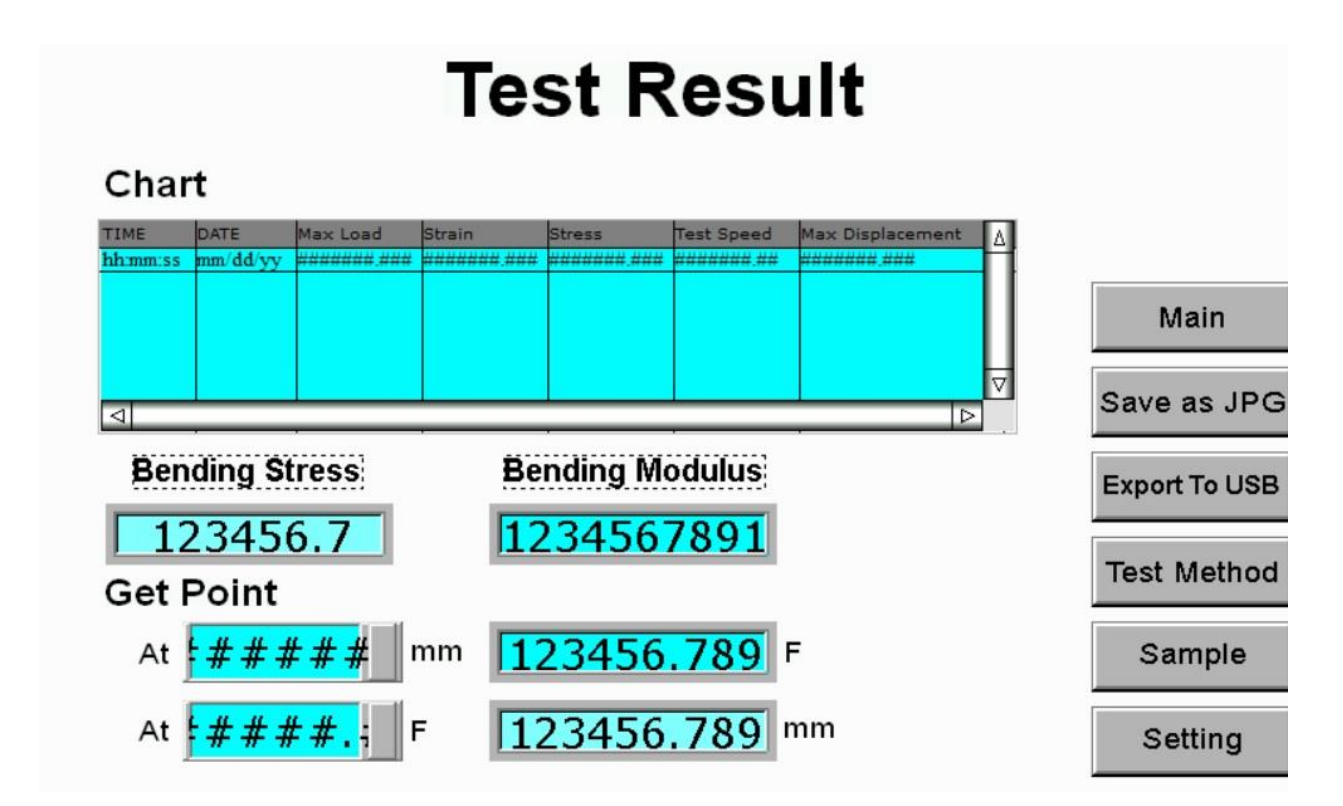

در صفحه Result Test گزراش آزمون انجام شده که حاوی اطالعات الزم برای تست کشش، فشار و یا خمش میباشد نمایش داده میشود.

Main برای بازگشت به صفحه اصلی از این کلید استفاده میشود.

JPG as Save برای ذخیره صفحه گزراش بصورت یک فایل تصویری از این کلید استفاده میشود که در صورت اتصال فلش مموری به دستگاه میتوان گزارش را بصورت فایل JPG تهیه نمود.

USB to Export در صورتیکه نیاز به فایل خام نیرو و جابجایی با رزولیشن باال دارید میتوان پس از اتصال فلش مموری از این کلید استفاده نمود.

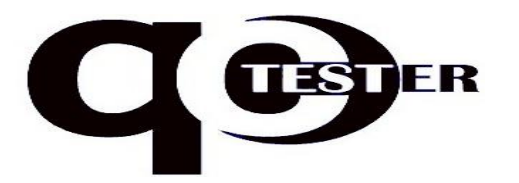

 **فروش،طراحی،ساختوخدماتتجهیزاتآزمایشگاهی** 

Modulus Bending ,Stress Bending مقادیر تنش و مدول خمشی نمونه های MDF و چوب در این قسمت گزارش داده میشود.

Point Get از این قسمت میتوان مقدار اندازهگیری شده در نقطه مشخص را بدست آورد، بطور مثال اگر بخواهید مقدار جابجایی در نیروی 500 کیلوگرم را بدست آورید در ردیف دوم این عدد را وارد مینمایید

f 500 At و پس از پایان تست در جلوی این دستور مقدار جابجایی با پارامتر mmنمایش داده خواهد شد.

## **Specification Sample مشخصات نمونه**

در این بخش مشخصات ابعادی نمونه را میتوان پیش از انجام آزمون برای محاسبه درصد ازدیاد طول و تنش کششی وارد نمود.

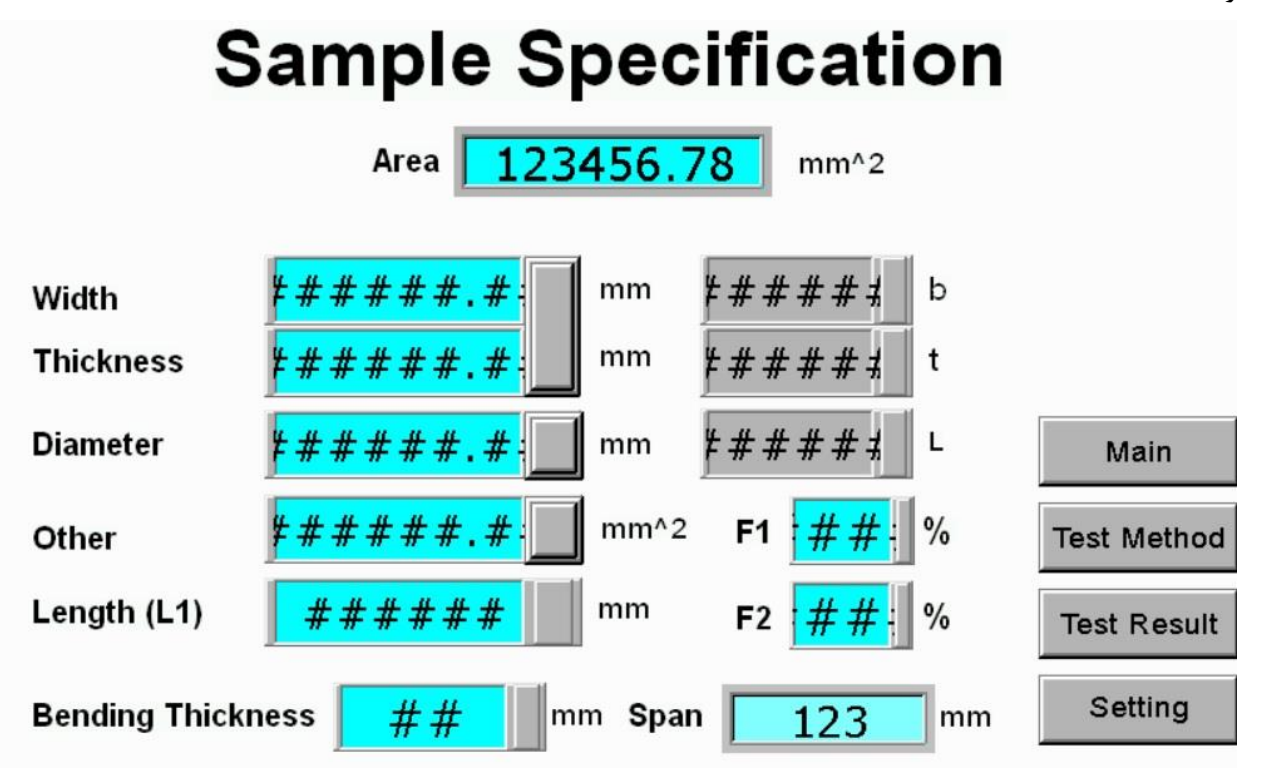

با توجه به شکل نمونه ای که قصد انجام آزمون برروی آنرا دارید مقادیر ابعادی را با دقت وارد نمایید.

درصورتیکه مقادیر ابعاد را به اشتباه وارد نمایید مقدار نمایش داده شده Stressبا خطا گزارش داده خواهد شد و همینطور اگر مقدار طول اولیه را اشتباه وارد نمایید مقدار اندازه گیری شده درصد ازدیاد طول با خطا خواهد بود.

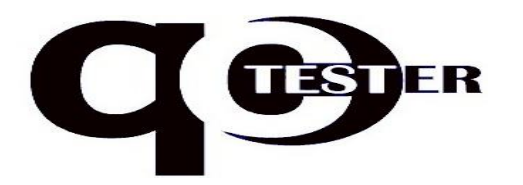

 **شرکت آزمونگرکیفیت سامان فروش،طراحی،ساختوخدماتتجهیزاتآزمایشگاهی** 

در صورتیکه نمونه شما دارای سطح مقطع گرد میباشد قسمت Diameter را مقدار دهی کنید و سپس آنرا فعال نمایید اما در صورتیکه نمونه شما دارای سطح مقطع مربع و یا مستطیل میباشد قسمتهای Width و Thickness را مقدار دهی کرده و سپس فعال نمایید.

Width عرض نمونه را در این قسمت وارد نمایید.

Thickness ضخامت نمونه را در این قسمت وارد نمایید.

Diameter قطر نمونه های گرد را در این قسمت وارد نمایید.

Other اگر سطح مقطع نمونه شما بغیر از موارد باال میباشد، مساحت آنرا مصاحبه نموده و بصورت دستی در این قسمت وارد نمایید، سپس آنرا فعال کرده تا در قسمت Area سطح مقطع با واحد2mm نمایش داده شود.

(1L (Length طول اولیه نمونه 1L را در این قسمت با واحد mm وارد نمایید.

Thickness Bending در صورت انجام تست خمش بر روی نمونه های چوبی ضخامت ورق را در این قسمت وارد نمایید تا در قسمتSpan مقدار دامنه تنظیمی فکهای پایین را بر حسب میلیمتر نمایش دهد.

## **Setting تنظیمات**

مقدار نیروی مجاز برای اعمال توسط دستگاه را در این بخش وارد نمایید، بطور مثال اگر حداکثر ظرفیت Load Limit دستگاه 2000 کیلوگرم میباشد در این بخش 1800 کیلوگرم را وارد نمایید.

limit Height مقدار جابجایی مجاز برای فک متحرک را در این بخش وارد نمایید، بطور مثال اگر در تست کشش نمیخواهید دستگاه بیش از 500 میلیمتر افزایش طول داشته باشد ، عدد 500 را در این قسمت وارد نمایید.

## **Method Test روش آزمون**

در این بخش روش انجام آزمون توسط اپراتور تعیین میگردد Test Mode جهت انجام آزمون (کشش و یا فشار) مشخص میگردد، اگر نیاز به حرکت فک متحرک به سمت بالا بود این بخش را در وضعیتTension و اگر نیاز به پایین آمدن فک در طول تست بود این قسمت را برروی حالت Compression تنظیم نمایید.

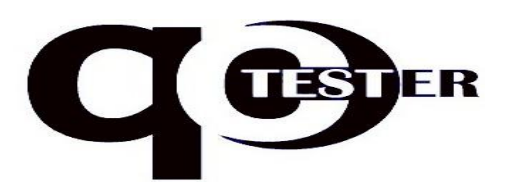

 **فروش،طراحی،ساختوخدماتتجهیزاتآزمایشگاهی** 

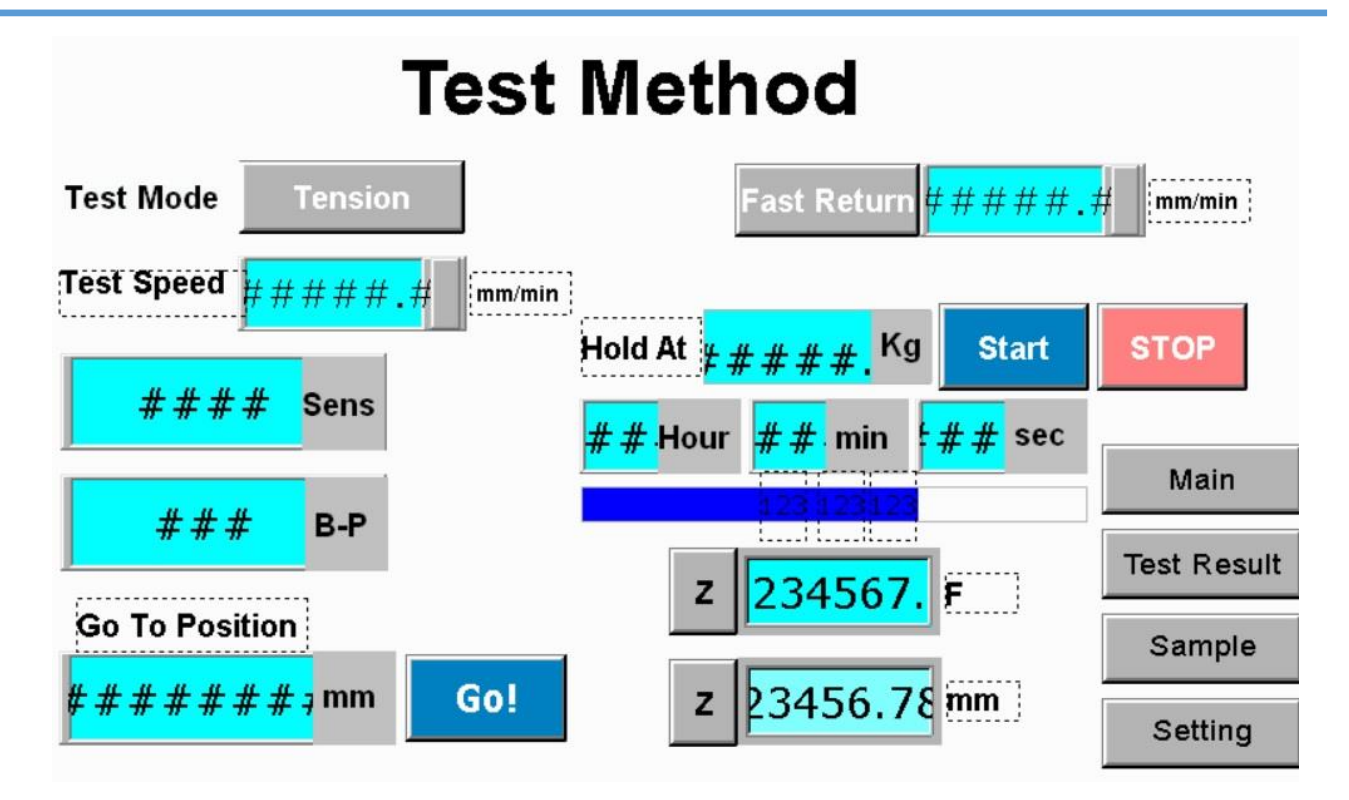

Speed Test سرعت انجام آزمون را از 0.05 تا 500 میلیمتر بر دقیه میتوانید از این قسمت تنظیم نمایید. Sens برای آزمونهای حساس و نیروی پایین از این قسمت استفاده میگردد.

P-B نقطه پایان تست و یا شرایط پایان تست را در این بخش وارد مینمایند، بطور مثال با وارد کردن عدد 55 یعنی مقدار نیرو زمانیکه 55 درصد از حداکثر نیروی اندازه گیری شده افت نمود دستگاه تست را متوقف نماید.

Get To Position در صورتیکه بخواهید فک متحرک بصورت اتوماتیک یک مقدار مشخصی بسمت بالا و یا پایین حرکت نماید، ان مقدار مشخص را در این قسمت وارد نموده و سپس کلید !Go را لمس نمایید.

پس از آنکه فک متحرک دستگاه مقدار وارد شده را طی نمود بصورت اتوماتیک Stop میگردد.

برای حرکت به سمت پایین قبل از مقدار ورودی - را وارد نمایید، بطور مثالmm -105 با این دستور فک متحرک 105 میلیمتر به سمت پایین حرکت میکند.

Return Fast در صورتیکه این دستور را فعال نمایید، فک متحرک دستگاه پس از پایان تست به نقطه آغاز تست باز میگردد (نقطه صفر).

سرعت بازگشت فک متحرک را در جلوی کلید با واحد min/mm وارد نمایید.

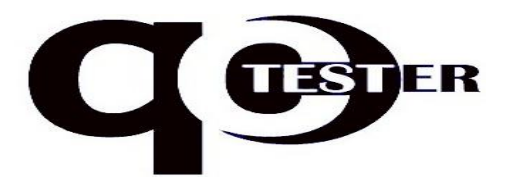

 **فروش،طراحی،ساختوخدماتتجهیزاتآزمایشگاهی** 

At Hold از این قسمت میتوانید نیروی مشخصی را در طول زمان معین بر روی نمونه نگهداشته و در پایان مقدار افزایش طول آنرا اندازه گیری نمایید.

برای این منظور مقدار نیروی ثابت را در مقابل عبارت At Hold وارد نمایید و مقدار زمان Hold را در زیر آن با مقادیر ساعت دقیقه و ثانیه وارد کنید و در پایان دکمه Start را فشار دهید تا تست آغاز شود، در صورت نیاز به Cancel کردن آزمون میتوانید دکمه Stop را فشار دهید.

## **روش انجام آزمون**

بطور مثال روش انجام تست کشش را شرح میدهیم

دوشاخه دستگاه را به پالگ ایزوله متصل نمایید، کلید Stop Emergency را غیرفعال نموده تا نمایشگر دستگاه روشن گردد. با فشردن دکمه NEXT وارد صفحه اصلی شوید. با دکمه های UP و Down دو فک را متناسب با طول آزمونه به هم نزدیک نمایید بطوریکه دو انتهای نمونه تا حداقل با 80 درصد از طول لقمه های فک درگیر شود. با فشردن دکمه Specification Sample وارد این بخش شده و با توجه به شکل هندسی و سطح مقطه آزمونه مقادیر مربوط را پر نمایید. اگر سطح مقطع گرد بود گزینه Diameter و اگر مربع و یا مستطیل بود Thickness و Width ، اگر هم بغیر از این دو بود گزینه Other را مقدار دهی کرده و در نهایت آن شکل را با فعال کردن به رنگ سبز در آورید. مقدار (1L(Length را بدرستی وارد نمایید این مقدار فاصله نوک به نوک فکها اطالق میگردد، آنرا با کولیس و یا خطکش اندازه گیری کرده و در این بخش بر حسب میلیمتر وارد نمایید. با فشردن دکمه Method Test وارد این بخش شده و به گزینه Speed Test سرعت تست درست را وارد نمایید بطور مثال 25 میلیمتر بر دقیقه، برای اینکار بر روی عدد از پیش تنظیم شده فشار داده ، از صفحه کلید نمایش داده شده عدد مورد نظر را وارد کرده و در نهایت کلید Enter را فشار دهید. نمونه را در داخل دستگاه ببندید، برای اینکار اهرم را به سمت خود حرکت داده تا لقمه ها از یکدیگر فاصله گرفته و نمونه در داخل فک قرار گیرد و سپس اهرم را رها کرده تا لقمه ها نمونه را محکم نگه دارد.

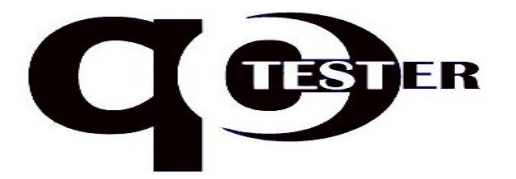

 **فروش،طراحی،ساختوخدماتتجهیزاتآزمایشگاهی** 

برای بست سمت دیگر نمونه در داخل فک دقت نمایید تا نمونه در راستای عمود با کف دستگاه بسته شود، در صورتیکه نمونه با زاویه و یا کج در فکها بسته شود در مقادیر اندازه گیری شده تاثیر منفی خواهد گذاشت. در بخش Setting مقادیر limit Load و limit Height را چک نموده و در صورت نیاز درست وارد نمایید. برای انجام تست کشش عبارت Mode Test بایستی در وضعیت Tension قرار گیرد . در صورتیکه نیاز دارید پس از اتمام تست فک متحرک به نقطه آغاز بازگردد گزینه Return Fast را فعال نمایید. گزینه P-B را بر روی عدد 85 تنظیم نمایید تادستگاه در نقطه گسیختگی به تست پایان دهد. با زدن دکمه Main به صفحه اصلی آزمون بازگردید. دقت کنید پارامتر اندازه گیری نیرو را بدرستی انتخاب نموده باشید، بصورت مثال واحد Kg را فعال نموده و به رنگ سبز دراورید. با فشردن دکمه های Z روبروی Force و Displacement مقادیر قبلی را صفر نمایید. در این زمان دکمه Test را فشار داده تا تست آغاز گردد، تا زمان پایان تست منتظر بمانید. پس از پایان تست فک به نقطه آغاز باز گشته، و مقادیر نیرو، جابجایی، تنش و االنگیشن قابل گزارش گیری میباشد.

 درصورت بروز هرگونه اتفاقی که احساس میکنید دستگاه از کنترل خارج شده، میتوانید با زدن برروی شاسی Stop Emergency دستگاه را بطور کامل متوقف نمایید و با شرکت سازنده پیش از روشن نمودن مجدد دستگاه تماس حاصل نمایید.